## NoveList

- 1. Go to your library website.
- 2. Select "eResources" (from the menu bar)
- 3. Select "Browse All."
- 4. Select "NoveList Plus" or "NoveList Plus K-8."

NoveList K-8 is a kid-friendly version. NoveList Plus has no age restrictions.

- 5. Enter your library barcode and password.
- 6. Select the NoveList version you want.

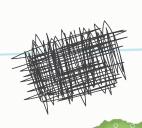

MINIMA

Get help finding the perfect book!

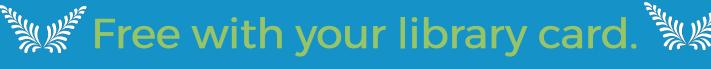

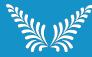